# **Running Jetty with jconsole**

**A** These instructions apply to Jetty 6. For instructions for Jetty 7, see [the Jetty 7 wiki](http://wiki.eclipse.org/Jetty/Howto/Run_Jetty_with_JConsole).

## **How to Run Jetty with jconsole**

To run Jetty, start jconsole and then start Jetty with a special system property:

## **Jetty Standalone**

```
jconsole &
java -Dcom.sun.management.jmxremote -jar
start.jar [config files]
```
### **Jetty Maven Plugin**

If you are running the [jetty maven plugin](http://jetty.mortbay.org/maven-plugin/index.html), you need to tell Maven to set the system property com.sun.management.jmxremote before running the plugin. The way to do this is to set the environment variable MA VEN\_OPTS. For example, on UNIX systems:

# **export MAVEN\_OPTS=-Dcom.sun.management.jmxremote mvn jetty:run**

You should see a dialog like so (**Note** that with the jetty maven plugin, the entry will say "org.codehaus.classworlds.Launcher "jetty:run"" instead):

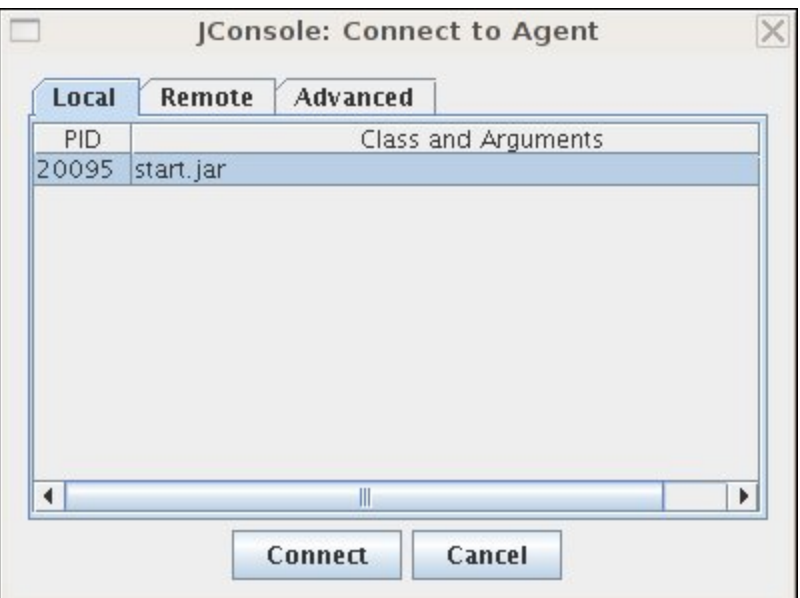

Select the start.jar entry and click on the Connect button.A new jconsole window will open:

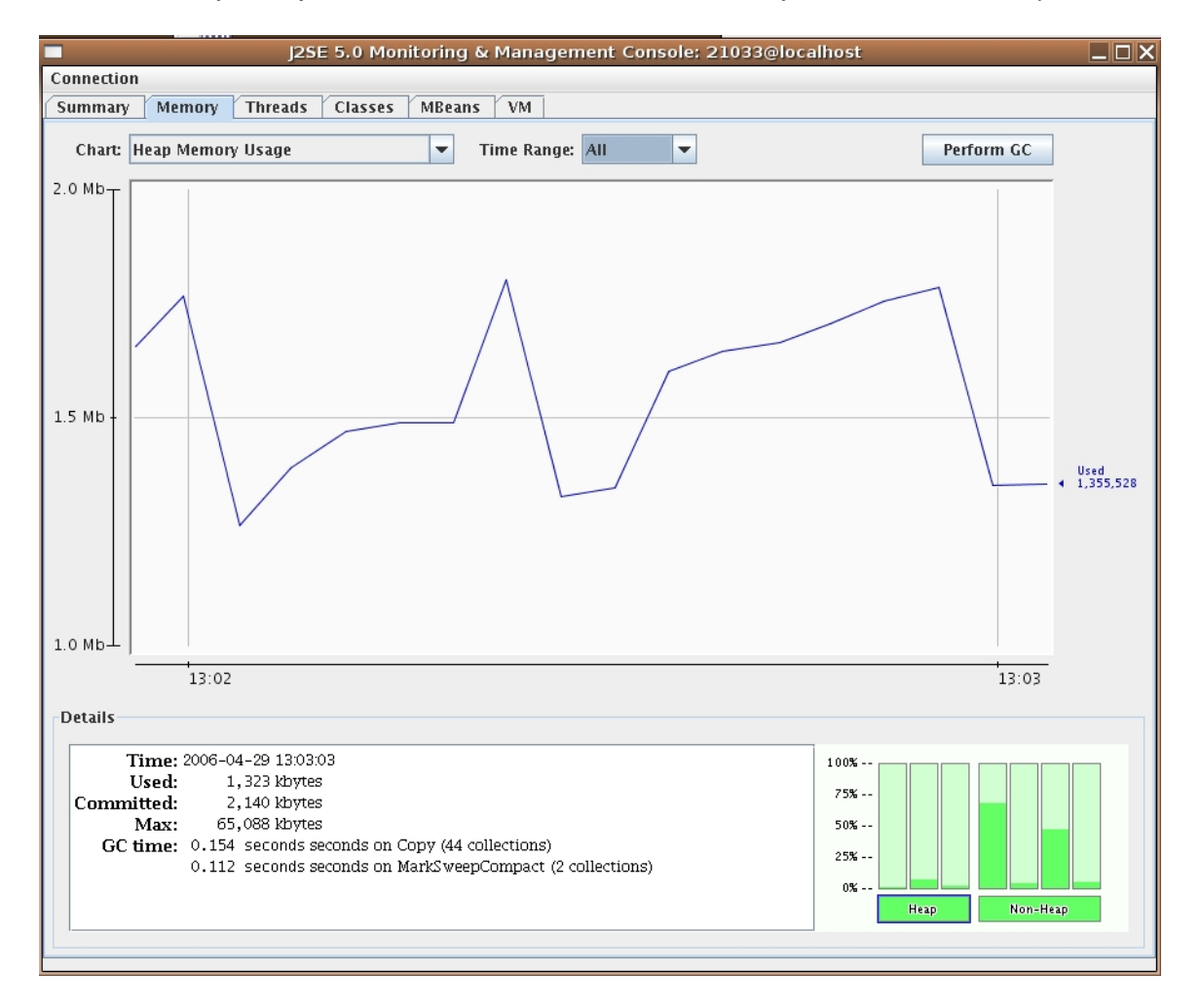

From this window you will be able to monitor memory usage, thread usage, classloading and vm statistics. You'll also be able to perform operations such as doing a manual garbage collect. Jconsole is an extremely powerful and useful tool.

## **Using the Jetty MBeans with jconsole**

The MBean tab of jconsole allows access to managed objects within the java application, including MBeans provided by the JVM.

If you also want to be able to interact with the Jetty JMX implementation via jconsole, then you need to start Jetty JMX in a form that jconsole can access.

## **Jetty Standalone**

**java -Dcom.sun.management.jmxremote -jar start.jar etc/jetty-jmx.xml etc/jetty.xml [config files] jconsole &**

See JMX for more details.

#### **Jetty Maven Plugin**

The easiest way to do this is to supply the etc/jetty-jmx.xml file in the plugin configuration. Do this like so:

**<plugin> <groupId>org.mortbay.jetty</groupId> <artifactId>maven-jetty-plugin</artifactId> <version>6.1.18</version> <configuration> ... <jettyConfig>../../etc/jetty-jmx.xml</jettyC onfig> ... </configuration> </plugin>**

**A** If you already have a jetty configuration file that you use with the plugin, you can merge the contents of etc/jetty-jmx.xml into it